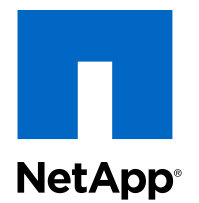

# NetApp® FAS/V-Series Storage Replication Adapter 2.1

For VMware® vCenter Site Recovery Manager

Installation and Administration Guide

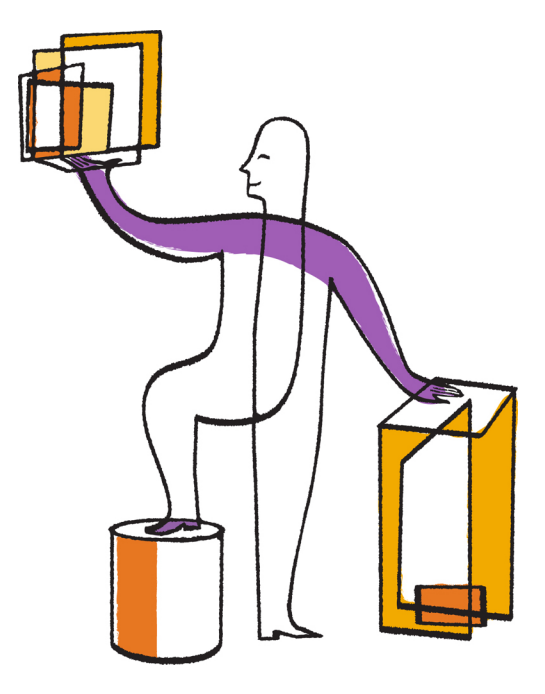

NetApp, Inc. 495 East Java Drive Sunnyvale, CA 94089 U.S.

Telephone: +1 (408) 822-6000 Fax: +1 (408) 822-4501 Support telephone: +1 (888) 463-8277 Web: www.netapp.com Feedback: doccomments@netapp.com Part number: 215-08212\_B0 November 2013

# **Contents**

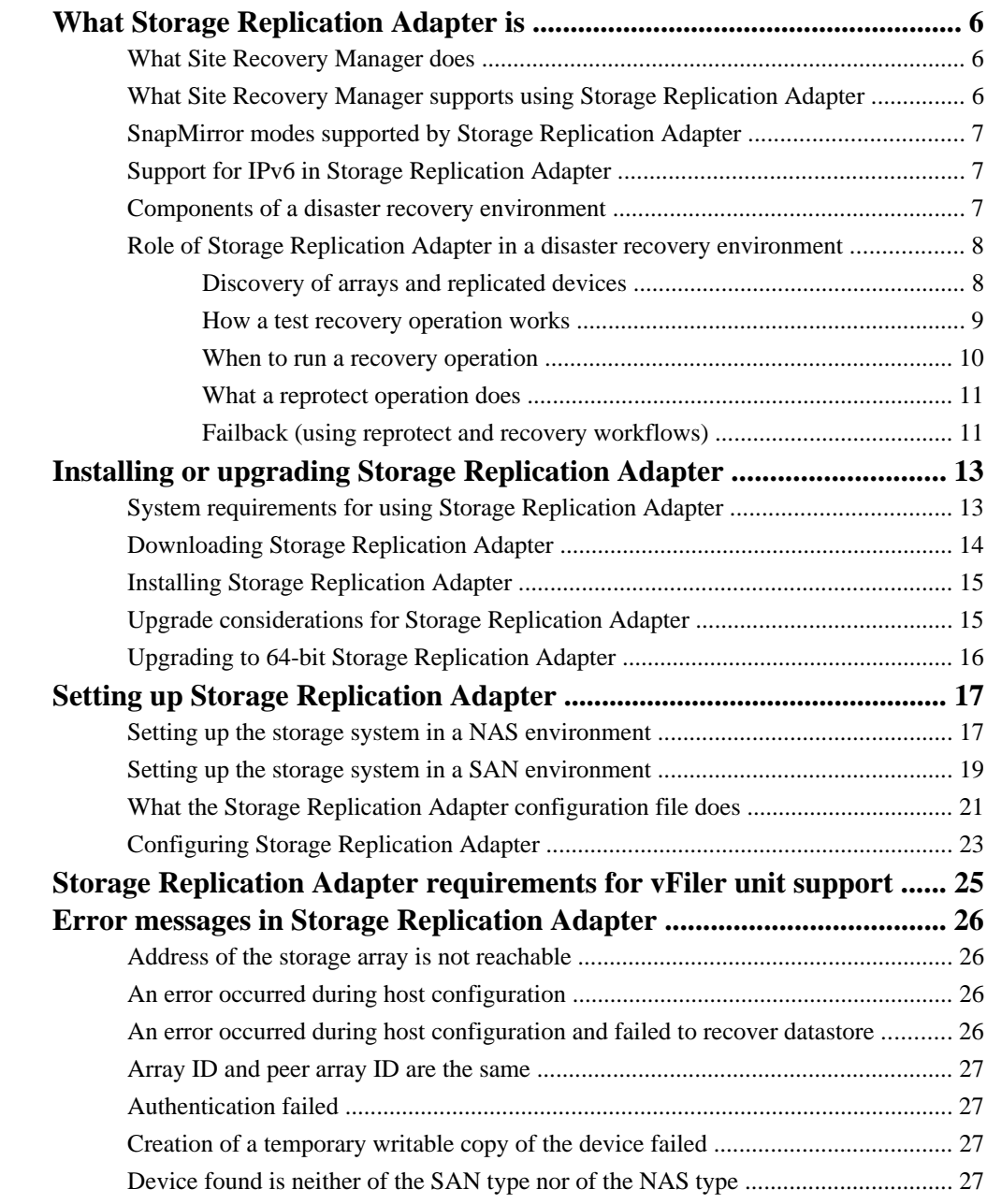

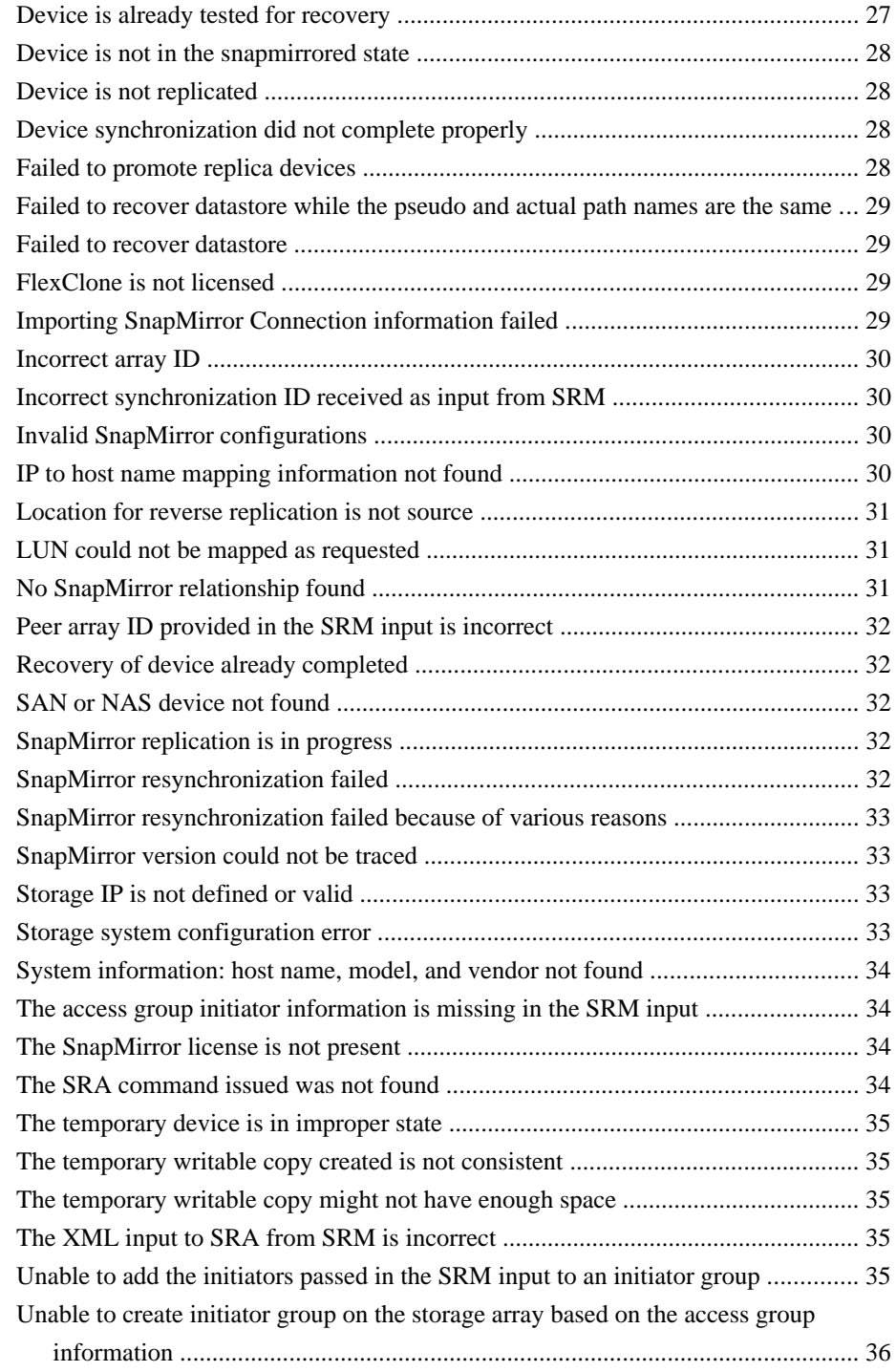

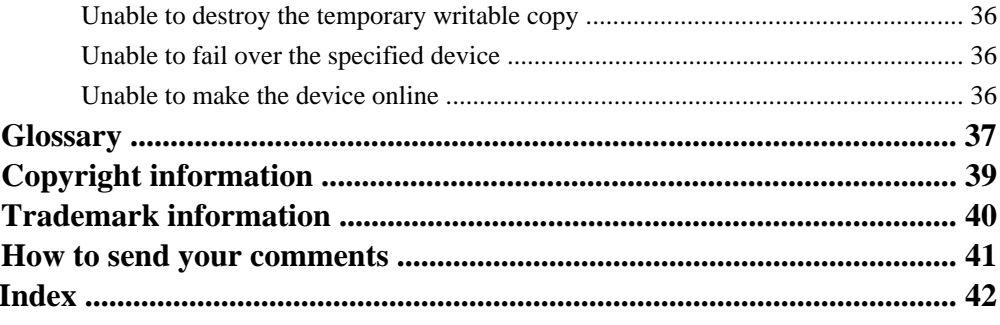

# <span id="page-5-0"></span>**What Storage Replication Adapter is**

Storage Replication Adapter is a storage vendor specific plug-in to VMware vCenter Site Recovery Manager that enables interaction between Site Recovery Manager and the storage controller.

The adapter interacts with the storage controller on behalf of Site Recovery Manager to discover storage arrays and their associated datastores and RDM devices, which are connected to vSphere. The adapter manages failover and test-failover of the virtual machines associated with these storage objects.

For more information about the new and enhanced features of Site Recovery Manager, see the Site Recovery Manager documentation.

## **What Site Recovery Manager does**

Site Recovery Manager uses Storage Replication Adapter to discover arrays and replicated and exported datastores, and to fail over or test failover of datastores.

Site Recovery Manager uses virtualization to provide end-to-end disaster recovery management and automation across the entire data center. Site Recovery Manager uses VMware infrastructure to build, automate, and test disaster recovery plans for the data center. Site Recovery Manager integrates with vSphere and provides a seamless view of your environment that includes both virtual infrastructure and disaster recovery management.

### **Related concepts**

[Components of a disaster recovery environment](#page-6-0) on page 7

## **What Site Recovery Manager supports using Storage Replication Adapter**

Using Storage Replication Adapter, Site Recovery Manager supports SAN storage environments, VMFS (iSCSI and FC) and RDM (iSCSI and FC); and NAS storage environments, NFS and HA pair.

For more information about Site Recovery Manager, see the Site Recovery Manager documentation on the VMware site.

# <span id="page-6-0"></span>**SnapMirror modes supported by Storage Replication Adapter**

Storage Replication Adapter supports asynchronous qtree SnapMirror, asynchronous volume SnapMirror, and synchronous SnapMirror.

For asynchronous volume SnapMirror, the destination system must be running a Data ONTAP version that is the same as or later than that of the source system if the source and destination systems belong to different Data ONTAP release families. Data ONTAP 7.3 and Data ONTAP 8.0 are examples of different release families.

There is no version requirement if the source and destination systems belong to the same Data ONTAP release family. For example, SnapMirror volume replication is possible from a source system running Data ONTAP 7.3.2 to a destination system running Data ONTAP 7.3.1.

For synchronous or semi-synchronous volume SnapMirror, the source and destination systems must be running the same Data ONTAP version.

There is no version requirement for qtree SnapMirror.

For more information about SnapMirror modes, see the *Data ONTAP Data Protection Online Backup* and Recovery Guide for 7-Mode.

## **Support for IPv6 in Storage Replication Adapter**

Starting with Storage Replication Adapter 2.1, IPv6 is supported for management access and data transport over NFS and iSCSI. IPv6 addressing provides expanded routing and addressing capabilities.

You can enable IPv4 and IPv6 on both the primary and secondary disaster recovery sites. You can enable IPv4 or IPv6 on the storage controllers, provided IPv4 and IPv6 are enabled on the associated ESX host. You must enable IPv6 on the storage array.

## **Components of a disaster recovery environment**

A disaster recovery environment consists of the storage array, ESX or ESXi servers, virtual machines, Site Recovery Manager, vSphere Client, and Storage Replication Adapter.

The following illustration shows the components of a disaster recovery environment:

<span id="page-7-0"></span>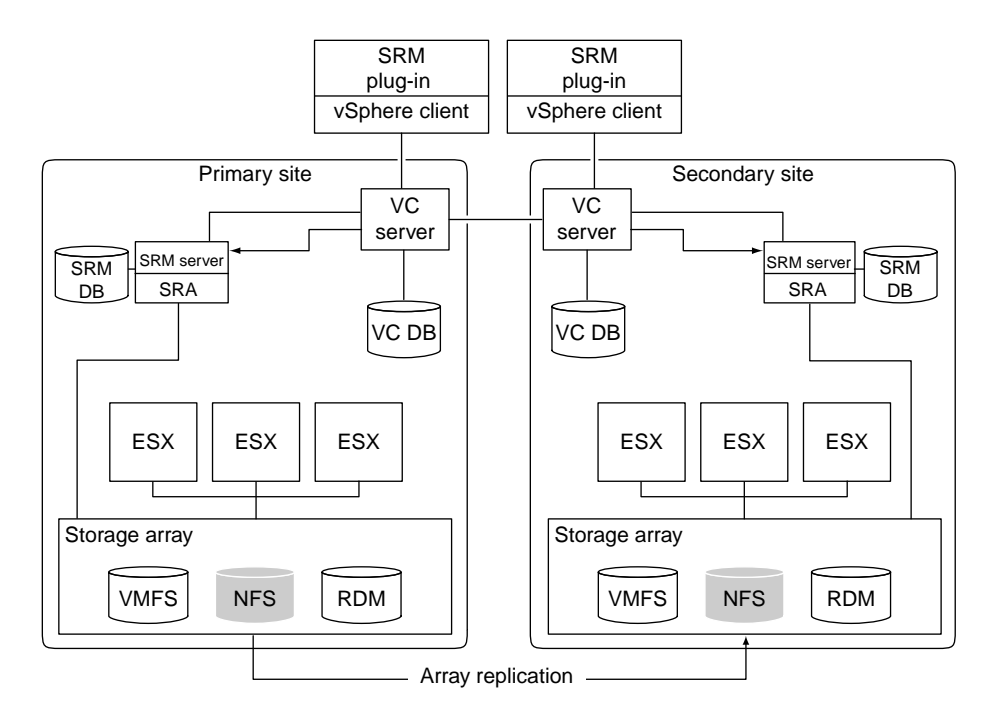

## **Role of Storage Replication Adapter in a disaster recovery environment**

Storage Replication Adapter provides array-specific support for Site Recovery Manager by following the input specifications from Site Recovery Manager.

The adapter enables Site Recovery Manager to execute the following workflows:

- Discovery of arrays and replicated devices
- Test recovery
- **Recovery**
- **Reprotect**

### **Discovery of arrays and replicated devices**

Storage Replication Adapter discovers pairs of storage arrays that replicate data between the protected and recovery sites. It also discovers the storage devices that are replicated. You can select these devices (datastores) as part of the Site Recovery Manager recovery policy.

The discovery operation identifies the source and destination array ID, name and version of the replication software, and model and vendor of the storage array. The operation also discovers all the replicated devices in a pair of storage arrays along with their destination export path or LUN path and device ID. If you want Storage Replication Adapter to discover specific volumes, you can specify the

<span id="page-8-0"></span>volumes in the **Volume include list**/**Volume exclude list** of Array Manager in Site Recovery Manager.

- For storage in a NAS environment, the array ID is the host name of the storage system and the device ID is the export path.
- For storage in a SAN environment, the array ID is the host name of the storage system and the device ID is the FC WWN or the iSCSI IQN.

To discover an exported volume or qtree in a NAS environment, you should export the volume or qtree to a vmkernel IP address and replicate the volume or qtree by using SnapMirror technology. This operation discovers the devices that are mapped and then verifies whether these devices are replicated.

To discover a LUN in a SAN environment, you should map the LUN to an igroup of OS type vmware and replicate the LUN by using SnapMirror technology. This operation discovers the devices that are mapped and then verifies whether these devices are replicated.

### **How a test recovery operation works**

You should understand how a test recovery operation works so that you can run a test recovery operation to ensure that it works during a disaster or a planned migration. A test recovery operation does not affect an ongoing SnapMirror replication.

During a test recovery operation, Storage Replication Adapter creates a FlexClone volume from the latest Snapshot copy of the SnapMirror destination volume and displays the cloned export path or LUN path to Site Recovery Manager.

The test recovery operation creates a cloned volume on the secondary storage system with the prefix testfailoverClone\_nss\_v10745371\_, followed by the parent volume name. For example, the cloned volume that is created for the *secondary* volume is named testfailoverClone\_nss\_v10745371\_secondary\_volume.

**Note:** As volume creation does not support gtrees with special characters such as, space,  $@:$  \$ %  $\wedge$  $&$  \* () + = ? < > - in their names, Storage Replication Adapter creates a clone volume replacing the special characters with underscore ( $\cdot$ ). However, colon (:) in qtree name is not supported.

At the end of a test recovery operation, the FlexClone volume is destroyed. You must ensure that you do not have user-created volumes with names prefixed with *testfailoverClone nss v10745371*. You can verify the names of the volumes in the secondary storage system by running the vol status command.

By default, Storage Replication Adapter creates a cloned volume with no space guarantee because the cloned volume is not used during the actual recovery and is destroyed.

In a NAS environment, the test recovery operation exports the path of the FlexClone volume by adding the vmkernel IP addresses to the /etc/exports file. Thus, a clone of the mirrored datastore is ready for discovery. The operation displays the cloned export path to Site Recovery Manager.

In a SAN environment, the test recovery operation maps the LUNs of the FlexClone volume to an igroup of OS type *vmware*. The operation verifies whether an igroup is present for the specific

<span id="page-9-0"></span>initiator type and ID. If an igroup is present, the cloned LUN is mapped to that igroup. If an igroup does not exist for a particular initiator, Storage Replication Adapter automatically creates an igroup for that initiator and maps the cloned LUN to that igroup. The operation displays the cloned LUN path to Site Recovery Manager.

Automatically created igroups have names prefixed with srmtest\_v10745371, followed by the access group name and initiator type received from the Site Recovery Manager input. For example, an igroup created for an FC initiator of access group *host-group-A* has the name srmtest\_v10745371\_host-group-A\_FC\_random\_string.

### **When to run a recovery operation**

You can perform a recovery operation for planned migration of services or for unplanned disaster recovery.

### **Disaster recovery**

During disaster recovery, Storage Replication Adapter cancels any ongoing transfers to the SnapMirror destination, quiesces the destination, and breaks the SnapMirror relationship. When the SnapMirror relationship is broken, the destination volume is ready for read/write operations.

### **Planned migration**

During a planned migration, the recovery operation shuts down the virtual machines at the protected site. Storage Replication Adapter performs a SnapMirror update and synchronizes the storage systems, quiesces the destination, and breaks the SnapMirror relationship. When the SnapMirror relationship is broken, the destination volume is ready for read/write operations.

In a NAS environment, the recovery operation exports the input paths by adding the vmkernel IP address to the /etc/exports file. In a SAN environment, the operation maps the input LUN paths to the igroups of OS type *ymware*. If an igroup does not exist for a specific initiator type and ID, Storage Replication Adapter automatically creates an igroup for that initiator and maps that LUN to that igroup. The operation then brings the datastores online and displays the failed-over datastores to Site Recovery Manager.

Automatically created igroups have names in the format access-group\_initiator-type\_random-string. For example, an igroup created for an FC initiator of access group host-group-A has the name hostgroup-A\_FC\_random\_string.

**Note:** You must manually reverse the replication if problems are encountered in the database and if Site Recovery Manager fails to provide replication details for the reprotect operation.

### <span id="page-10-0"></span>**What a reprotect operation does**

After a recovery operation, you can run the reprotect operation to replicate the changes made at the recovery site to the original protected site.

During a reprotect operation, Storage Replication Adapter reverses the direction of the existing SnapMirror relationships and starts replicating the changes made at the recovery site to the original protected site.

Before running the reprotect operation, you must have reviewed the SnapMirror Requirements for Storage Replication Adapter section.

### **Related concepts**

SnapMirror requirements for Storage Replication Adapter on page 11

### **SnapMirror requirements for Storage Replication Adapter**

You must ensure that you meet all the SnapMirror requirements before running a reprotect operation.

For a reprotect operation to succeed, you must ensure that the names of the storage systems are unique. You must also ensure that the names of the volumes that are part of separate SnapMirror relationships are different for the source and destination. For example, the volume names for two different SnapMirror relationships should be similar to the following:

- One SnapMirror relationship with source volume named  $srcd16$  and destination volume named destd14
- The second SnapMirror relationship with source volume named  $srcd18$  and destination volume named destd16

By default, a reprotect operation imports the SnapMirror settings from the original recovery site to the current recovery site. However, the compression and wsize (window size) settings are not imported. You must update these settings manually in the /etc/snapmirror.conf file of the storage controller at the recovery site.

**Note:** The default value for snap autodelete is set to try to prevent Data ONTAP from deleting the SnapMirror Snapshot copies. You must retain the default setting of snap autodelete because if the setting is modified and the SnapMirror Snapshot copies are deleted, then Storage Replication Adapter cannot reverse and resynchronize the replication from the affected volume.

## **Failback (using reprotect and recovery workflows)**

Failback procedure enables you to restore the original protected and recovery sites after a recovery operation.

To perform failback after recovery, you must execute the following workflows:

**1.** Reprotect

Reverses the replication direction of the existing SnapMirror relationships from the recovery site to the protected site.

If the devices and the SnapMirror relationships do not exist after a disaster, you should create new devices at the protected site and initialize the SnapMirror relationship from the recovery site to the original protected site.

**2.** Planned migration

Migrates virtual machines from the recovery site back to the protected site.

**3.** Reprotect

Reverses the replication direction from the protected site to the recovery site, thus restoring the original direction of replication between the protected and recovery sites.

# <span id="page-12-0"></span>**Installing or upgrading Storage Replication Adapter**

You should ensure that you meet the system requirements to install Storage Replication Adapter. You can upgrade to 64-bit Storage Replication Adapter 2.1.

## **System requirements for using Storage Replication Adapter**

Before you run Storage Replication Adapter, you must meet certain requirements related to Data ONTAP and Site Recovery Manager.

- Site Recovery Manager must be installed on Windows. Site Recovery Manager supports VMFS (iSCSI and FC), RDM (iSCSI and FC), and NFS storage environments.
- Your storage system must be running a supported version of Data ONTAP operating in 7-Mode (Data ONTAP 7.2.4 or later).

For configuring vFiler units as storage arrays, your storage system must be running Data ONTAP 7.3.2 or later.

- FlexClone license can be enabled. The license is optional because a test failover operation can be performed when the option replication\_disruptive\_test\_failover is set to on in the ontap\_config file.
- SnapMirror license must be enabled on the storage system.
- In a NAS environment, if the nfs.ipv6.enable option is set to on, then NFS services must be restarted.
- In a SAN environment, iSCSI, FC, or both the services must be running.
- Storage Replication Adapter must be installed on the Site Recovery Manager server at the protected and recovery sites.
- Perl 5.14.2 must be installed on the system on which Site Recovery Manager is installed.

**Note:** If the Site Recovery Manager installation does not include the required Perl version, you can install Perl separately with the default configuration. For more information about downloading Perl, see the Perl download page.

• To use secureHTTP, SecureAdmin must be set up and SSL or SSH must be running. For more information about installing SSL on Perl, see KB article 1012531. By default, Storage Replication Adapter calls the Data ONTAP API over HTTP.

**Note:** SecureAdmin does not require a license.

• The 80 or 443 port corresponding to the HTTP or SSL protocol must be open on the firewall. The port is between the Site Recovery Manager server and the storage system running Data ONTAP.

- <span id="page-13-0"></span>**14** | Storage Replication Adapter Installation and Administration Guide
	- For Data ONTAP 8.2.x, the cluster should be enabled with IPv6 before enabling IPv6 for data LIF and cluster-management LIF.

For a detailed list of the supported software version and storage systems, see the Interoperability Matrix.

For information about the NetApp platforms that are supported in the VMware environment, see the NetApp-VMware platform compatibility matrix on the VMware site.

### **Related information**

[VMware Interoperability Matrix: www.vmware.com/resources/compatibility/search.php?](http://www.vmware.com/resources/compatibility/search.php?deviceCategory=sra) [deviceCategory=srax](http://www.vmware.com/resources/compatibility/search.php?deviceCategory=sra) [Perl script download page: www.perl.com/download.csp](http://www.perl.com/download.csp) [NetApp Support Site: support.netapp.com](http://support.netapp.com/) [How to enable SSL communication between VMware vCenter Site Recovery Manager and](https://kb.netapp.com/support/index?page=content&id=1012531) [NetApp FAS Storage Arrays: kb.netapp.com/support/index?page=home](https://kb.netapp.com/support/index?page=content&id=1012531) [Interoperability Matrix: support.netapp.com/matrix](http://support.netapp.com/matrix)

## **Downloading Storage Replication Adapter**

Before you install Storage Replication Adapter, you have to download the installation file from the NetApp Support Site.

### **Steps**

- **1.** Log in to the NetApp Support Site and click the **Downloads** tab.
- **2.** In the **Downloads** page, select **Software**.
- **3.** From the list of products, select **FAS/V-Series Storage Replication Adapter for VMware SRM**.
- **4.** Follow the instructions on the page until you reach the download page.
- **5.** Download the file in one of the following ways:
	- Download it directly to your target system.
	- Download it to a PC host and copy it to the target system.

### **After you finish**

You can unzip the file and install Storage Replication Adapter.

#### **Related tasks**

[Installing Storage Replication Adapter](#page-14-0) on page 15

### <span id="page-14-0"></span>**Related information**

[NetApp Support Site: support.netapp.com](http://support.netapp.com/)

## **Installing Storage Replication Adapter**

You can install Storage Replication Adapter from the location where you downloaded the scripts.

#### **Steps**

**1.** Use Windows Explorer to navigate to the directory to which you unzipped the downloaded file, and then double-click the setup.msi file.

The installer finds the installed location of Site Recovery Manager from the registry and copies these scripts to that location.

**2.** Select the **Complete install** option.

The Storage Replication Adapter version is available at the following registry location: HKEY\_LOCAL\_MACHINE\SOFTWARE\NetApp, Inc\NetApp FAS/V-Series Storage Replication Adapter.

**3.** Click **Finish**.

## **Upgrade considerations for Storage Replication Adapter**

If you are using Site Recovery Manager 5.1, you can upgrade to the 64-bit Storage Replication Adapter.

Starting with Storage Replication Adapter 2.1, VMware datastores and RDM devices that are replicated in the same SnapMirror relationship are reported to the Site Recovery Manager as a Site Recovery Manager consistency group. This ensures that the devices are contained in the same protection group to fail back and to fail over together.

**Note:** The Site Recovery Manager consistency group does not guarantee application consistency between different virtual machines sharing the same SnapMirror replication relationship.

If multiple VMware datastores or RDM devices are sharing the same SnapMirror replication relationship but are contained in separate protection groups, then you must re-create these protection groups so that the datastores or RDM devices sharing the same SnapMirror replication relationship are in the same protection group. You can re-create the protection groups before or after the upgrade procedure. Site Recovery Manager considers the affected protection groups as invalid after the Storage Recovery Adapter upgrade process is complete.

### **Supported configurations for a consistency group**

Following are the supported configurations and scenarios for a consistency group:

• NFS volumes with multiple qtrees in a qtree SnapMirror relationship

- <span id="page-15-0"></span>• NFS volumes with multiple qtrees in a volume SnapMirror relationship
- Volumes with multiple qtrees and each qtree with a single LUN in a volume SnapMirror relationship
- Volumes with multiple qtrees and each qtree with multiple LUNs in a volume SnapMirror relationship
- Volumes with a single qtree with a single LUN in a qtree SnapMirror relationship
- SAN volumes with multiple LUNs in a volume SnapMirror relationship

# **Upgrading to 64-bit Storage Replication Adapter**

You can upgrade to 64-bit version of the Storage Replication Adapter 2.1.

### **Before you begin**

- If you have created any configuration settings in the ontap\_config.txt file of the earlier version of the adapter, create a copy of that file to use those configuration settings in Storage Replication Adapter 2.1.
- You must have downloaded the Site Recovery Manager installer from the VMware site.

### **Steps**

**1.** Upgrade Site Recovery Manager using the Site Recovery Manager installer.

For more information about Site Recovery Manager, see the Site Recovery Manager documentation on the VMware site.

- **2.** Install Storage Replication Adapter 2.1.
- **3.** Configure the required settings in the ontap\_config.txt file.
- **4.** Pair the Site Recovery Manager sites.
- **5.** Reload Storage Replication Adapter 2.1 from the Site Recovery Manager user interface.
- **6.** Configure Storage Replication Adapter 2.1 in the **Array Manager** wizard of Site Recovery Manager.
- **7.** Verify that all the required replicated datastores are discovered by Site Recovery Manager.

# <span id="page-16-0"></span>**Setting up Storage Replication Adapter**

You must set up the storage system before running Storage Replication Adapter for Site Recovery Manager. You can customize Storage Replication Adapter by changing the configuration files.

## **Setting up the storage system in a NAS environment**

You must set up the system before running Storage Replication Adapter for Site Recovery Manager.

#### **Steps**

**1.** Install Site Recovery Manager.

For information about installing Site Recovery Manager, see the Site Recovery Manager documentation on the VMware site.

- **2.** Install Storage Replication Adapter on the Site Recovery Manager server at the protected and recovery sites.
- **3.** Ensure that the datastores at the protected site contain virtual machines that are registered with vCenter Server.
- **4.** Ensure that the ESX or ESXi hosts at the protected site have mounted the NFS exported volumes from the storage controller.
- **5.** Ensure that valid addresses, such as the IP address, host name, FQDN, are entered in the **NFS Addresses** field when adding arrays to Site Recovery Manager by using the **Array Manager** wizard.
- **6.** Verify that the ESX or ESXi hosts at the secondary storage system have a VMkernel port that can access the IP addresses that are used to serve NFS exports from the secondary storage controller or a vFiler unit.

You can do this by using the vm kping nfs\_ip\_address command on the ESXi shell or ESX service console of each ESXi or ESX host.

nfs\_ip\_address is one of the NFS IP addresses on the storage controller or a vFiler unit.

You can verify whether access to the ESXi shell is disabled by using the ping vmkernel ip address command on the console of the storage controller or a vFiler unit.

 $vmkernet\_ip\_address$  is one of the IP addresses on the VMkernel port that the ESX or ESXi host uses to access the storage controller or a vFiler unit.

**7.** Ensure that the NFS exports on the primary storage controller are exported to the ESX or ESXi hosts by using the values in the rw and root fields and that the export is contained in the /etc/ exports file.

**Note:** If the export is created manually and not listed in the /etc/exports file, the exports are not discovered with the default export setting of rw to all the hosts.

**8.** Ensure that the volume or qtree that contains the exports is replicated to the secondary storage system.

If VMware datastores are provisioned in qtrees, then you should use a qtree SnapMirror operation to replicate the datastores. If VMware datastores are provisioned in volumes, then you should use a volume SnapMirror operation to replicate the datastores.

Storage Replication Adapter does not support SnapMirror operations of non-qtree data and therefore the adapter does not discover Snap Mirror relationships. For example, the following format is not discovered: source\_system:/vol/source\_volume/- dest\_system:/vol/ dest\_volume/qtree\_name. The hyphen (-) indicates non-qtree data in the specified volume.

If you have specified the IP address of the source storage array for the SnapMirror relationship, you must set use\_ip\_for\_snapmirror\_relation to on and map the IP addresses of both the source and destination storage arrays to their host names in the ip hostname mapping.txt file at the protected and recovery sites.

If you have specified a SnapMirror connection name as the source storage array for the SnapMirror relationship, you must ensure that you use the connection name that matches the host name of the source storage system.

If you use a SnapMirror connection name that does not match the host name of the source storage system, then mapping information must be added in the snapmirror\_connection.txt file at the protected and recovery sites. The primary site includes the mapping information of the destination storage array with the connection name, and the recovery site includes the mapping information of the source storage array with the connection name.

**Note:** If you do not add mapping information in any of the protected and recovery sites, Storage Replication Adapter ignores the connection name and proceeds without performing the replication operation. If you have added the mapping information in the recovery site but have omitted to add it in the source site, then the reprotect operation fails. For more information see IP to host name mapping information not found topic.

- **9.** On the primary storage system, enter the snapmirror status command to confirm that the export is part of only one replication relationship and that the relationship status is Source.
- **10.** On the secondary storage system, enter the snapmirror status command to confirm that the relationship state is snapmirrored.

For more information about SnapMirror modes, see the *Data ONTAP Data Protection Online* Backup and Recovery Guide for 7-Mode.

**11.** If the snapmirror status command on the destination storage system shows the IP address of the source storage array, configure the use\_ip\_for\_snapmirror\_relation option in the configuration file or reconfigure the SnapMirror relationship to use the host name instead of the IP address.

#### <span id="page-18-0"></span>**Related concepts**

[What the Storage Replication Adapter configuration file does](#page-20-0) on page 21

#### **Related references**

[IP to host name mapping information not found](#page-29-0) on page 30

### **Related information**

[NetApp Support Site: support.netapp.com](http://support.netapp.com/)

## **Setting up the storage system in a SAN environment**

You must set up the system before running Storage Replication Adapter for Site Recovery Manager.

#### **Steps**

**1.** Install Site Recovery Manager.

For information about installing Site Recovery Manager, see the Site Recovery Manager documentation on the VMware site.

- **2.** Install Storage Replication Adapter on the Site Recovery Manager server at the protected and recovery sites.
- **3.** Ensure that the primary ESX or ESXi hosts are connected to LUNs in the primary storage system.
- **4.** Ensure that the LUNs, iSCSI, FC, or both, are in igroups of OS type vmware on the primary storage system.
- **5.** Ensure that the ESX or ESXi hosts at the recovery site have appropriate FC or iSCSI connectivity to the secondary storage controller or a vFiler unit.

You can do this either by verifying that the ESX or ESXi hosts have local LUNs connected on the secondary storage controller or a vFiler unit, or by using the fcp show initiators or iscsi show initiators commands on the secondary storage controllers.

**6.** Ensure that the volume or qtree that contains the LUNs is replicated to the secondary storage system.

If VMware datastores are provisioned in qtrees, then you should use qtree SnapMirror operation to replicate the datastores. If VMware datastores are provisioned in volumes, then you should use volume SnapMirror operation to replicate the datastores.

If you have specified the IP address of the source storage array for the SnapMirror relationship, you must set use\_ip\_for\_snapmirror\_relation to on and map the IP addresses names of both the source and destination storage arrays to their host names in the ip\_hostname\_mapping.txt file at the protected and recovery sites.

If you have specified a SnapMirror connection name as the source storage array for the SnapMirror relationship, you must ensure that you use connection name that matches the host name of the source storage system.

If you use a SnapMirror connection name that does not match the host name of the source storage system then mapping information must be added in the snapmirror\_connection.txt file at the protected and recovery sites. The primary site includes the mapping information of the destination storage array with the connection name, and the recovery site includes the mapping information of the source storage array with the connection name.

**Note:** If you do not add mapping information in any of the protected and recovery sites, Storage Replication Adapter ignores the connection name and proceeds without performing replication operation. If you have added the mapping information in the recovery site but have omitted to add in the source site then reprotect operation fails. For more information see IP to host name mapping information not found topic.

- **7.** On the primary storage system, enter the snapmirror status command to confirm that the LUN is part of only one replication relationship and that the relationship status is Source.
- **8.** On the secondary storage system, enter the snapmirror status command to confirm that the relationship state is snapmirrored.

For more information about SnapMirror modes, see the Data ONTAP Data Protection Online Backup and Recovery Guide for 7-Mode.

- **9.** If the snapmirror status command on the destination storage system shows the IP address of the source storage array, configure the use\_ip\_for\_snapmirror\_relation option in the configuration file or reconfigure the SnapMirror relationship to use the host name instead of the IP address.
- **10.** When using vFiler units as storage arrays in Site Recovery Manager, ensure that the iSCSI service is started on the vFiler units on the secondary storage system.

#### **Related concepts**

[What the Storage Replication Adapter configuration file does](#page-20-0) on page 21

#### **Related references**

[IP to host name mapping information not found](#page-29-0) on page 30

#### **Related information**

[NetApp Support Site: support.netapp.com](http://support.netapp.com/)

## <span id="page-20-0"></span>**What the Storage Replication Adapter configuration file does**

The Storage Replication Adapter configuration file enables you to customize some of the disaster recovery behaviors, including the security settings during Site Recovery Manager recovery or test recovery. By default, the configuration file is located at install\_dir\Program Files\VMware \VMware vCenter Site Recovery Manager\storage\sra\ONTAP\ontap\_config.txt.

The following are some of the options that you can configure in the adapter configuration file:

• use\_ip\_for\_snapmirror\_relation (value can be on or off (default))

If you have specified the IP address or the connection name of the storage array for the SnapMirror relationship, you must set this option to on and map the IP addresses or connection names of both the source and destination storage arrays to their host names ( $host\_name =$ IP\_address/connection\_name) in the ip\_hostname\_mapping.txt file at the protected and recovery sites.

For example, protected site A and recovery site B have storage arrays with host names hostA (IP address: 10.10.0.1) and hostB (IP address: 10.10.0.2), respectively. If you have established a SnapMirror relationship from site A to site B using the IP addresses of the storage arrays, you must have the following entry in the ip\_hostname\_mapping.txt file at both site A and site B:

 $hostA = 10.10.0.1$  $hostB = 10.10.0.2$ 

The ip\_hostname\_mapping.txt file must have the same entries in both the protected and recovery sites. Also, the entries are case-sensitive.

The mapping of the IP address or the connection address to its host name is required because Storage Replication Adapter uses the host name to identify the source and destination storage arrays.

When this option is set to on, Storage Replication Adapter reports only those devices that use the IP address or connection address for the SnapMirror relationship. When it is set to off, Storage Replication Adapter reports only those devices that use the host name for the SnapMirror relationship.

• import\_replication\_settings (value can be on (default) or off)

This option imports the SnapMirror settings at the original recovery site to the required recovery site during the reprotect operation. However, compression and wsize (window size) settings are not imported and those settings must be updated manually in the /etc/snapmirror.conf file.

- volume quarantee (value can be none, file, or volume (default)) This option controls whether the volume is guaranteed some amount of disk space.
- replication\_disruptive\_test\_failover (value can be on or off (default)) The FlexClone license is optional if the value is set to on because FlexClone volumes are not created. The replication is disrupted during disaster recovery test failover operations for all executed recovery plans when replication\_disruptive\_test\_failover is set to on.

• isipv4 (values can be yes or no (default))

This option is used to support the mounting of datastores by host name and FQDN instead of IPv6. You should modify the isipv4 option in ontap\_config.txt, depending on whether the IP address is IPv6 or IPv4.

You must add the IPv4 address in the NFS Address field if isipv4 is set to yes. If the host name or FQDN is added, then Storage Replication Adapter resolves the host name with the IPv4 address.

You must add the IPv6 address in NFS Address field if isipv4 is set to no. If the host name or FQDN is added, then Storage Replication Adapter resolves the host name with the IPv4 address.

### **Option specific to a SAN environment**

• lun\_space\_reservation (value can be yes or no (default)) This is a provisioning management option that verifies whether the LUNs recovered for disaster recovery testing are set with space reservations enabled or disabled.

### **Options specific to a NAS environment**

• root (value can be yes (default) or no)

By default, the adapter exports all the volumes that have root access to the ESX or ESXi hosts. If your environment does not use the root field on exports, you can set this option to no, preventing this access. The root option is useful if you have configured your environment to use a nonroot user to access datastores. You might want to prevent root access to datastores recovered by Site Recovery Manager.

• nosuid (value can be yes or no (default))

This option is used to specify whether the adapter exports all the volumes with the nosuid property.

• anon (anon uid)

This option is used to force volumes to be exported with an anonymous security identifier. You should enter the required anon user ID—for example, anon=0. By default, the adapter does not export volumes that are using the anon option.

• sec (default value is sys)

This option enables you to customize the NFS export security type.

By default, during a recovery or test recovery operation, the adapter exports volumes only to those IP addresses directed by Site Recovery Manager. The following three options of ontap\_config.txt enable you to perform some additional customization of export hosts:

• read-write-hosts

This option is to add a comma-separated list of additional hosts to be added to the rw field of the NFS exports.

• read-only-hosts

This option is used to add a comma-separated list of additional hosts to be added to the ro field of the NFS exports.

• root-hosts

<span id="page-22-0"></span>This option is used to add a comma-separated list of additional hosts to be added to the root field of the NFS exports. This option is not dependent on the value of the root=yes/no option. The root-hosts option is useful if you have to ensure that an additional host is granted root access for the purpose of virtual disk file management or backup.

# **Configuring Storage Replication Adapter**

You can configure Storage Replication Adapter by using the Array Manager wizard of Site Recover Manager.

### **Steps**

- **1.** In Site Recovery Manager, click **Array Managers**, and then click **Add Array Manager**.
- **2.** Enter the following information to describe the array in Site Recovery Manager:
	- a) Enter a name to identify the storage controller in **Display Name**.
	- b) In the **SRA Type** field, select **NetApp FAS/V-Series Storage Replication Adapter**.
	- c) Enter the IP address of the storage controller in **IP Address of Storage System**.

#### **Example**

**10.10.20.54**

d) In **NFS Addresses**, enter the IP address, host name, or DNS name of the controller that is used to serve NFS to the ESX or ESXi hosts at the site where this controller is located.

### **Example**

#### **192.168.2.100, f3170-192-75**

You must enter the addresses that are used by the storage controller to serve NFS to the ESX or ESXi hosts. You can enter multiple addresses, separated by commas. These NFS addresses allow the use of private storage networks that are separate from the network that is used to administer the controller. If you do not enter any addresses in this field, Site Recovery Manager attempts to mount the NFS exports by using the IP addresses entered for managing the storage controller.

e) Enter the volumes to be discovered in **Volume include list**.

You can either enter the full volume name or strings at the protected site and the replicated destination volume at the recovery site.

### **Example**

If you want to discover the volume  $src\_vol1$  that is in a SnapMirror relationship with volume dst\_vol1, you must specify either src\_vol1 or src in the **Volume include list** at the protected site and *dst\_vol1* or *dst* in the volume include list at the recovery site.

f) Enter the volumes to be excluded from discovery in **Volume exclude list**.

You can either enter the full volume name or strings at the protected site and the replicated destination volume at the recovery site.

### **Example**

If you want to exclude the volume  $src$  voll that is in a SnapMirror relationship with volume dst voll, you must specify either src voll or src in the protected site and dst voll or dst in the recovery site.

Following are some of the scenarios for Volume include and Volume exclude list:

- If both the Volume include list and Volume exclude list fields have data, Storage Replication Adapter discovers all volumes with names that match one of the sub-strings that are specified in the Volume include list and also discovers all volumes with names that do not have any of the sub-strings that are specified in the Volume exclude list
- If both the Volume include list and Volume exclude list do not contain data, all the volumes are discovered
- If Volume include list is empty and Volume exclude list has data then all volumes with names that do not match the sub-strings specified in exclude list are discovered
- If Volume exclude list is empty and Volume include field has data then all volumes with names that match the sub-strings specified in include list are discovered

### **Example**

Volumes on storage arrays are as follows: srm\_sql\_oracle\_db2, srm\_exchange, srm\_1, sql\_2, access

- Data in Volume include list is as follows: srm, oracle, sql
- Data in Volume exclude list is as follows: db2, exchange

Storage Replication Adapter discovers all volumes with names that match the sub-strings specified in the Volume include list. Next, Storage Replication Adapter filters or removes all volumes with names that match the sub-string specified in the Volume exclude list. Volumes discovered are as follows:

- $s$ rm  $1$
- sql  $2$
- g) Enter the user name of an account with privileges to this storage controller in **Username**.
- h) Enter the password of the user account in **Password**.

If the storage system that is being added is in an HA pair, each controller must be added separately as an array.

- **3.** Click **Next**.
- **4.** Verify that the array is discovered and displayed at the bottom of the **Add Array Manager** window.
- **5.** Click **Finish**.

# <span id="page-24-0"></span>**Storage Replication Adapter requirements for vFiler unit support**

You must meet certain requirements so that Storage Replication Adapter can support vFiler units, such as adding each vFiler unit to the adapter as a separate array and ensuring that your storage system is running Data ONTAP 7.3.2 or later.

You must meet the following requirements for vFiler unit support:

- The storage system must be running Data ONTAP 7.3.2 or later.
- Each vFiler unit must be added to the adapter as a separate array.
- Both the source and destination vFiler units must be online.
- The httpd.admin.enable option on the vFiler unit must be enabled.
- SnapMirror relationships must be defined in the destination vFiler context and not in the destination physical vfiler0 context.
- iSCSI or NFS connected datastores must be supported for vFiler units.
- SCSI service must be started on the vFiler unit. The adapter does not automatically start the iSCSI service.
- In a SAN environment, the recovery site ESX or ESXi hosts must have established iSCSI sessions to the recovery vFiler units before you perform the test recovery or recovery operation.
- A single virtual machine must not have data on multiple vFiler units.
- Before performing a test recovery operation on a vFiler unit, the vfiler.vol\_clone\_zapi\_allow option must be turned on for vfiler0.
- IPv6 must be supported for vFiler units.
- You must have set the nfs.ipv6.enable ption to  $\circ$  and restarted the NFS service.

**Note:** SSL and synchronous SnapMirror mode are not supported for vFiler units.

# <span id="page-25-0"></span>**Error messages in Storage Replication Adapter**

You might encounter an error message when using Storage Replication Adapter with Site Recovery Manager. The user interface of Site Recovery Manager displays the error log messages and possible solutions.

You can also use the log files of Site Recovery Manager and the log files of the controller to troubleshoot issues that you might encounter when using Storage Replication Adapter.

## **Address of the storage array is not reachable**

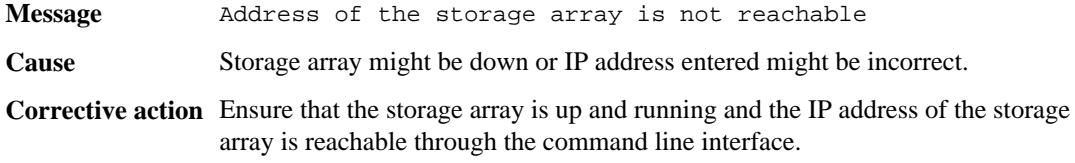

## **An error occurred during host configuration**

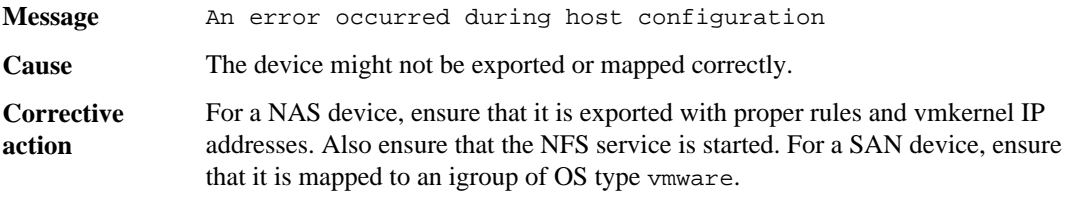

## **An error occurred during host configuration and failed to recover datastore**

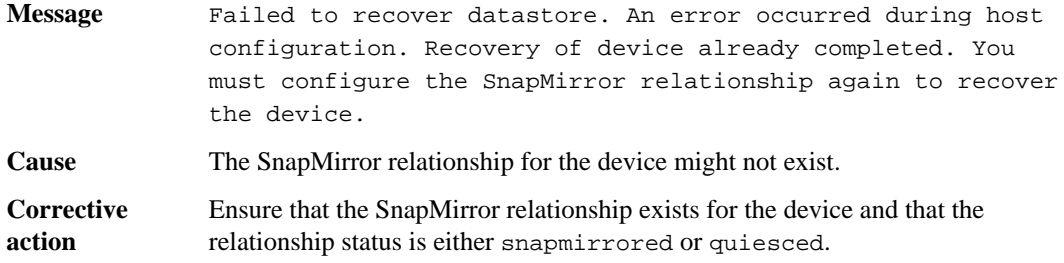

## <span id="page-26-0"></span>**Array ID and peer array ID are the same**

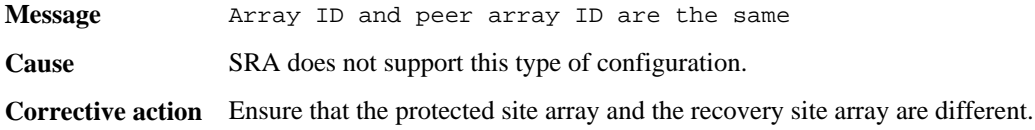

## **Authentication failed**

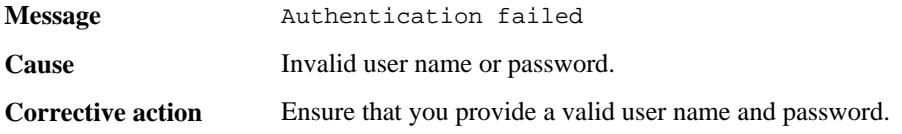

# **Creation of a temporary writable copy of the device failed**

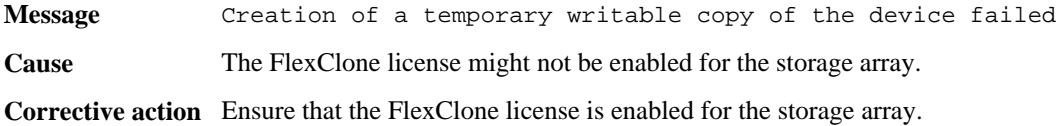

# **Device found is neither of the SAN type nor of the NAS type**

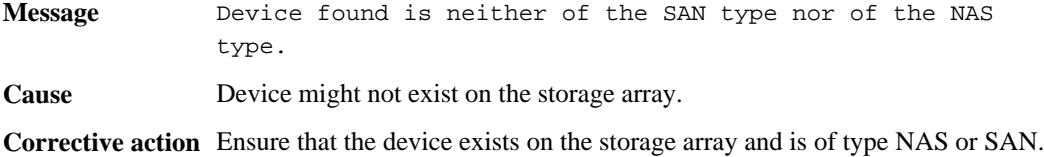

## **Device is already tested for recovery**

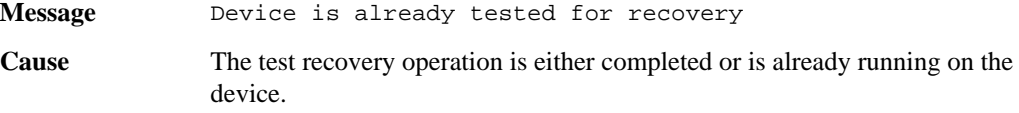

<span id="page-27-0"></span>**Corrective action** If a test recovery operation is running, wait for the operation to complete and then clean up the test environment. If the test recovery is already completed, clean up the test environment.

## **Device is not in the snapmirrored state**

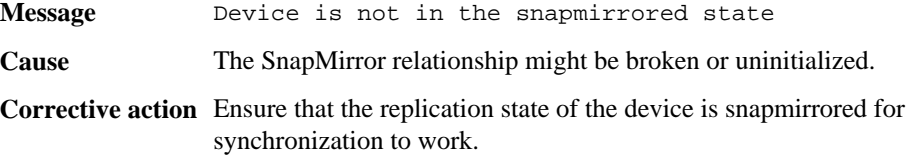

## **Device is not replicated**

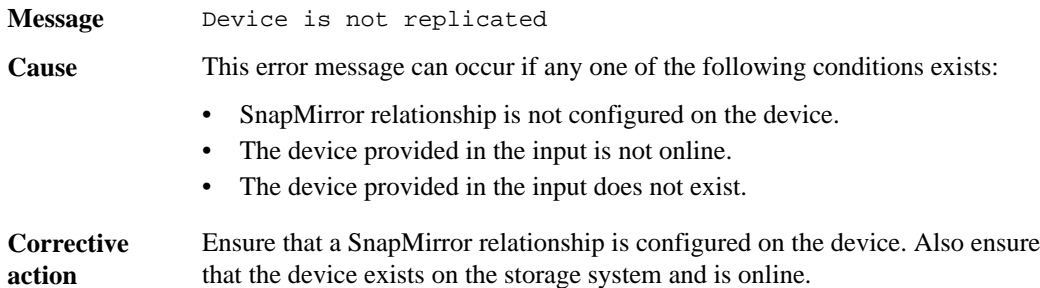

## **Device synchronization did not complete properly**

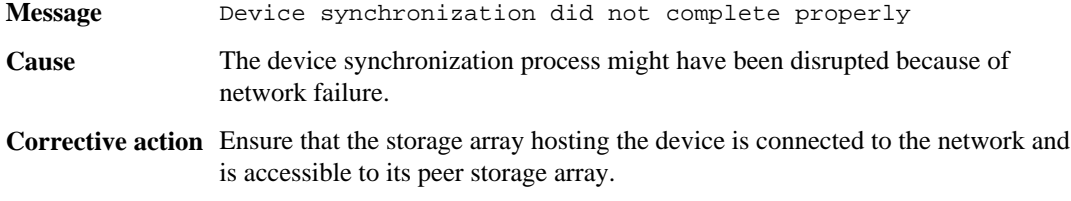

## **Failed to promote replica devices**

**Message** Failed to promote replica devices. Base snapshot not found. Ensure that the SnapMirror relationship exists for the device. Verify whether base snapshot exists for SnapMirror relationship.

<span id="page-28-0"></span>**Cause** The volume might not be online or the base Snapshot copy might be deleted.

**Corrective action** Ensure that the specified volume is online and that the base Snapshot copy exists for the SnapMirror relationship.

## **Failed to recover datastore while the pseudo and actual path names are the same**

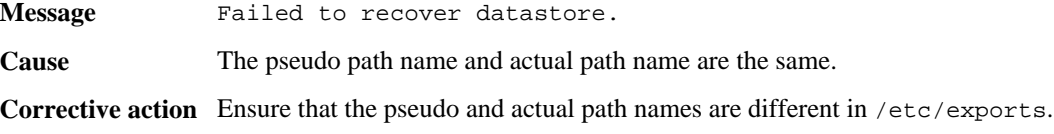

## **Failed to recover datastore**

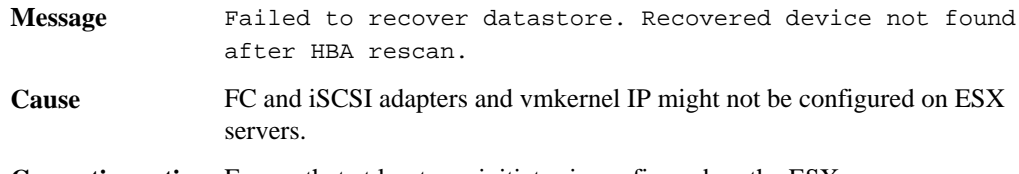

**Corrective action** Ensure that at least one initiator is configured on the ESX server.

## **FlexClone is not licensed**

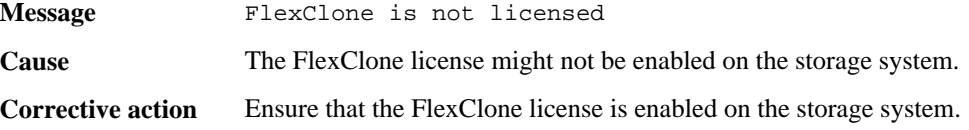

## **Importing SnapMirror Connection information failed**

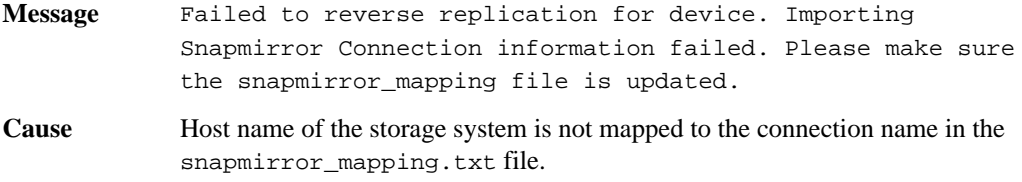

<span id="page-29-0"></span>**Corrective action** Map the host names of the storage systems to connection names in the snapmirror\_mapping.txt file to ensure that the protected site has an entry for the destination storage array and the recovery site has an entry for the source storage array.

## **Incorrect array ID**

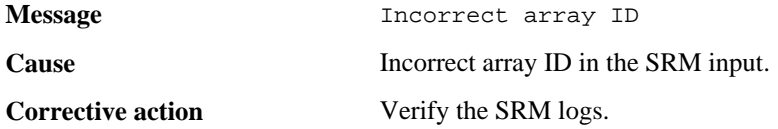

## **Incorrect synchronization ID received as input from SRM**

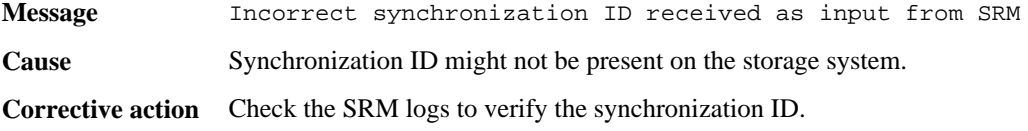

## **Invalid SnapMirror configurations**

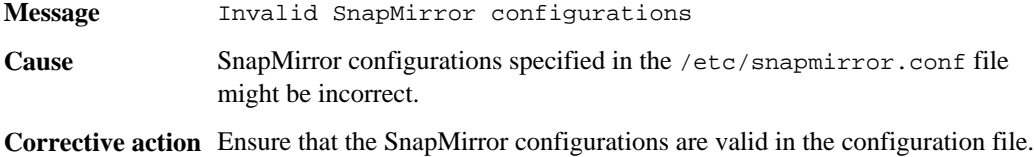

#### **Related concepts**

[What the Storage Replication Adapter configuration file does](#page-20-0) on page 21

## **IP to host name mapping information not found**

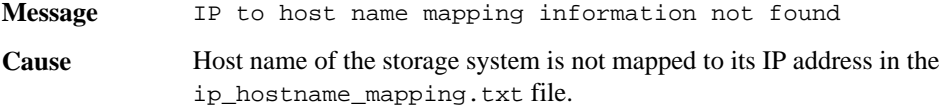

<span id="page-30-0"></span>**Corrective action** Map the host names of the storage systems at the protected and recovery sites to its IP addresses in the ip\_hostname\_mapping.txt file located at the protected and recovery sites.

#### **Related concepts**

[What the Storage Replication Adapter configuration file does](#page-20-0) on page 21

## **Location for reverse replication is not source**

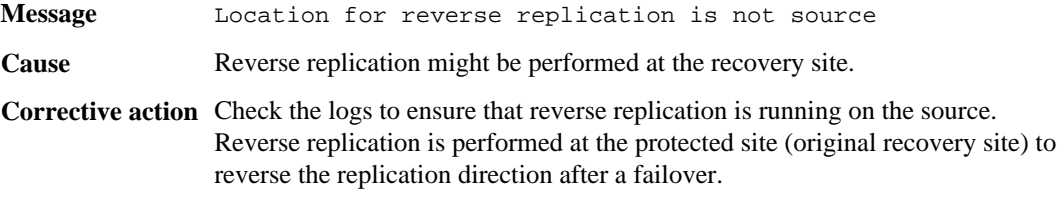

## **LUN could not be mapped as requested**

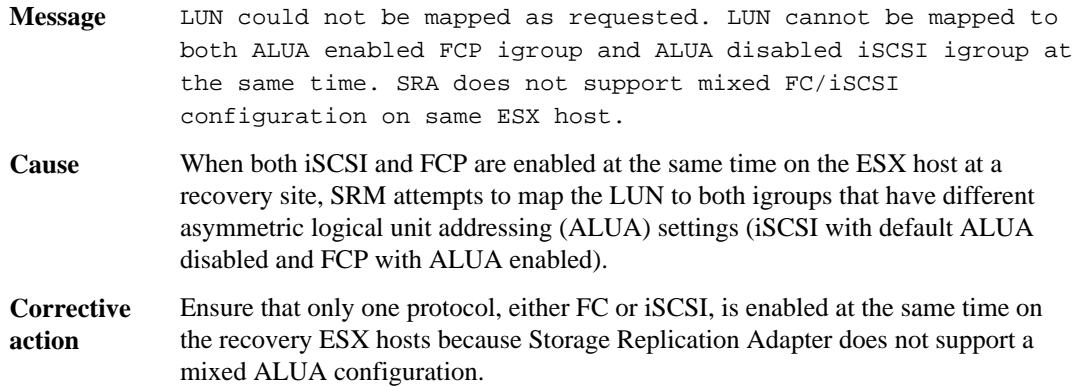

## **No SnapMirror relationship found**

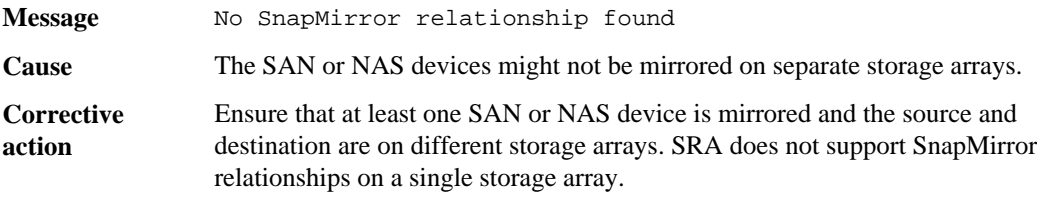

## <span id="page-31-0"></span>**Peer array ID provided in the SRM input is incorrect**

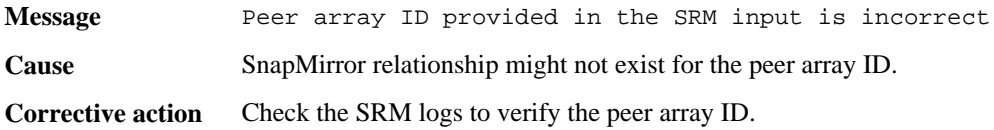

## **Recovery of device already completed**

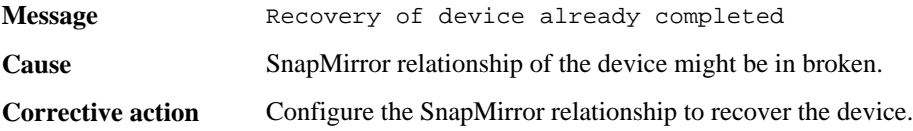

# **SAN or NAS device not found**

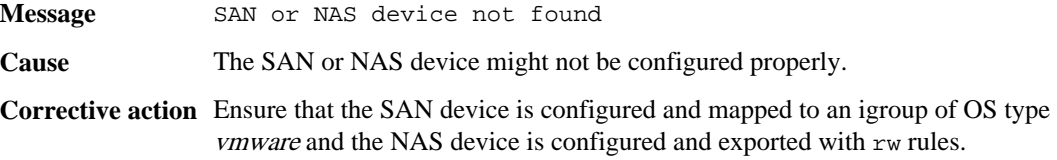

## **SnapMirror replication is in progress**

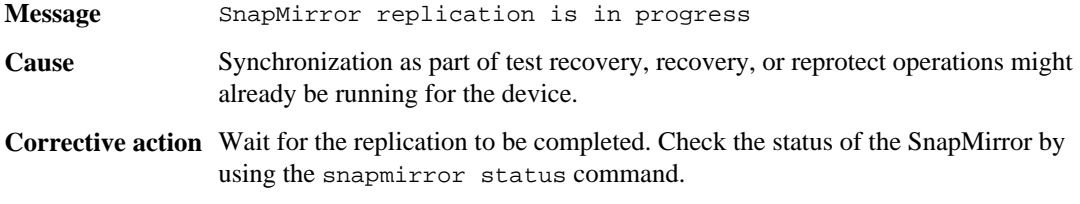

# **SnapMirror resynchronization failed**

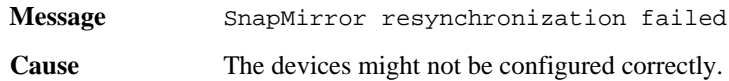

<span id="page-32-0"></span>**Corrective action** Ensure that the devices are configured correctly. Check the log files for more details.

## **SnapMirror resynchronization failed because of various reasons**

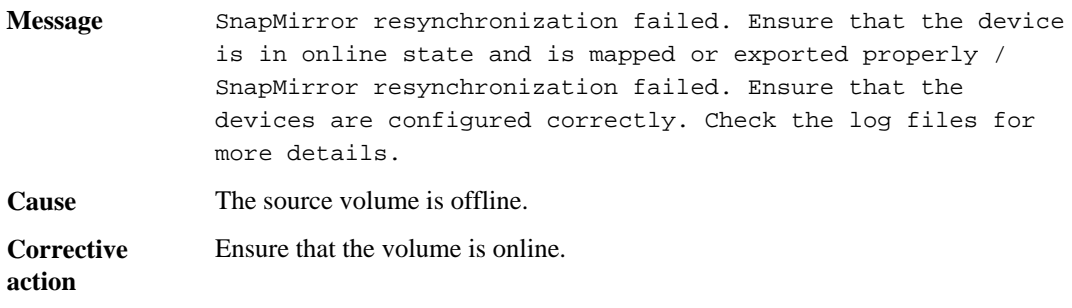

## **SnapMirror version could not be traced**

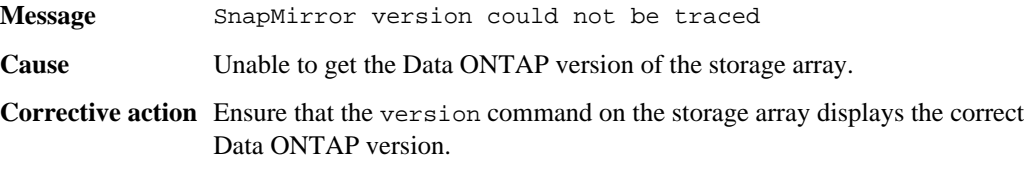

## **Storage IP is not defined or valid**

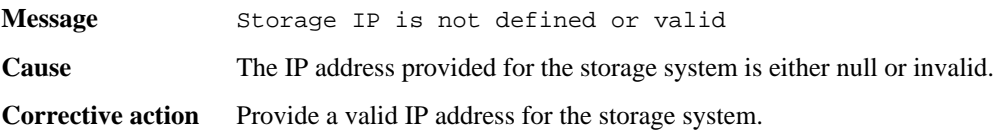

## **Storage system configuration error**

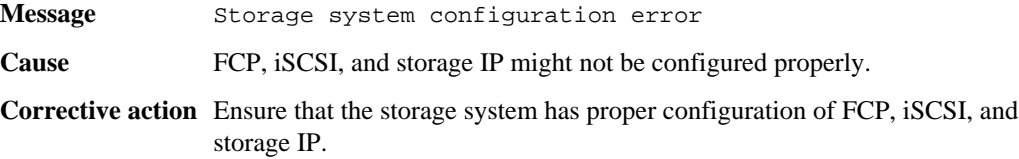

# <span id="page-33-0"></span>**System information: host name, model, and vendor not found**

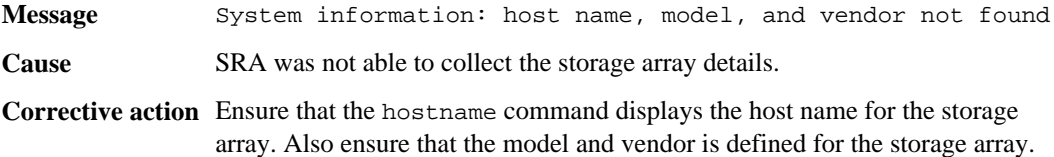

## **The access group initiator information is missing in the SRM input**

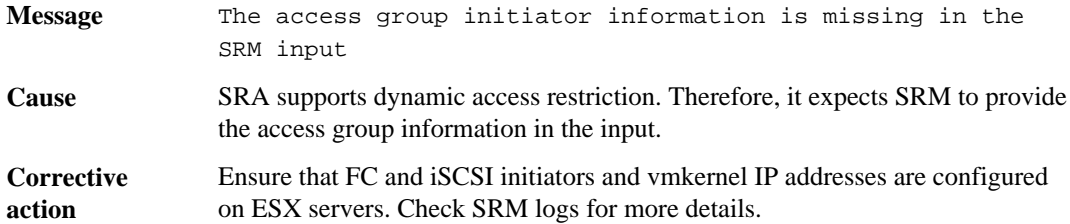

## **The SnapMirror license is not present**

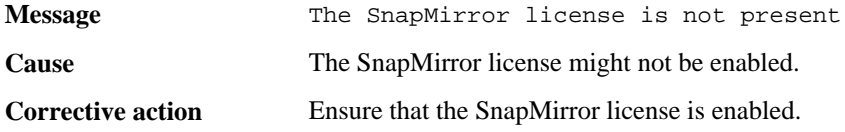

## **The SRA command issued was not found**

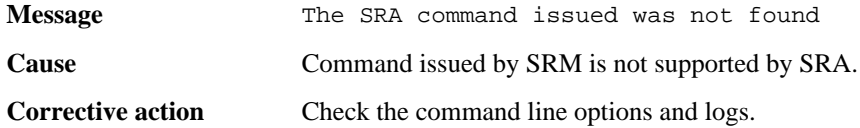

## <span id="page-34-0"></span>**The temporary device is in improper state**

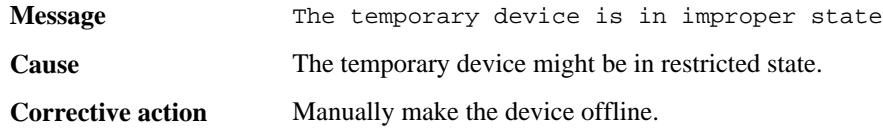

## **The temporary writable copy created is not consistent**

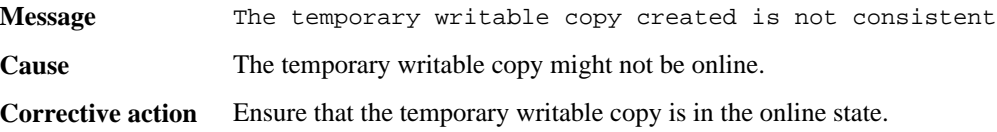

## **The temporary writable copy might not have enough space**

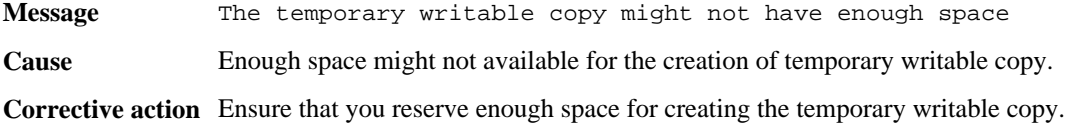

## **The XML input to SRA from SRM is incorrect**

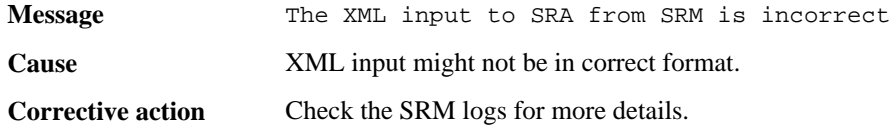

## **Unable to add the initiators passed in the SRM input to an initiator group**

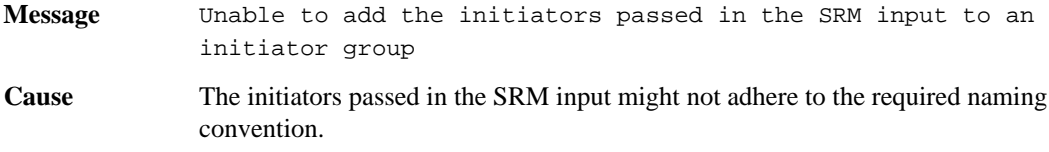

<span id="page-35-0"></span>**Corrective action** Ensure that the initiators passed in the SRM input adhere to the required naming convention. For example, ensure that FC has a proper WWPN or WWNN. iSCSI has a proper IQN, and NFS has a proper IPv4 address.

## **Unable to create initiator group on the storage array based on the access group information**

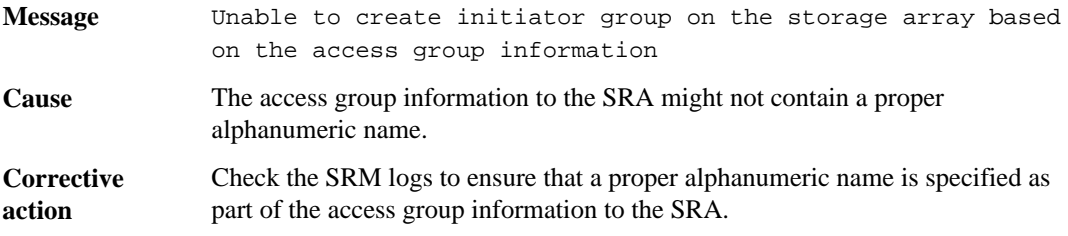

## **Unable to destroy the temporary writable copy**

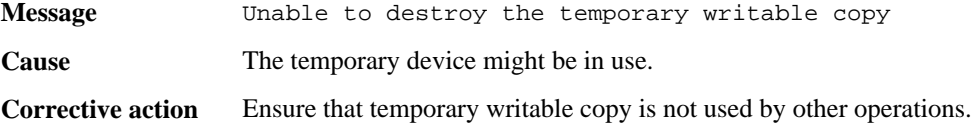

## **Unable to fail over the specified device**

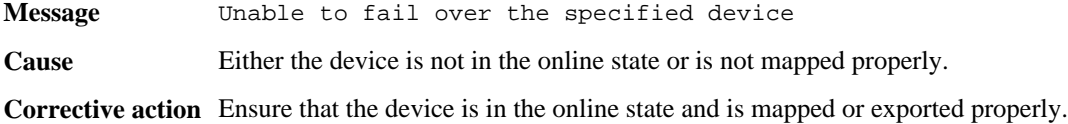

## **Unable to make the device online**

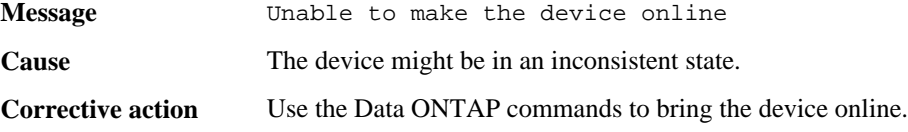

# <span id="page-36-0"></span>**Glossary**

You should be familiar with basic storage concepts, terms, and technologies when using Storage Replication Adapter with VMware vCenter Site Recovery Manager.

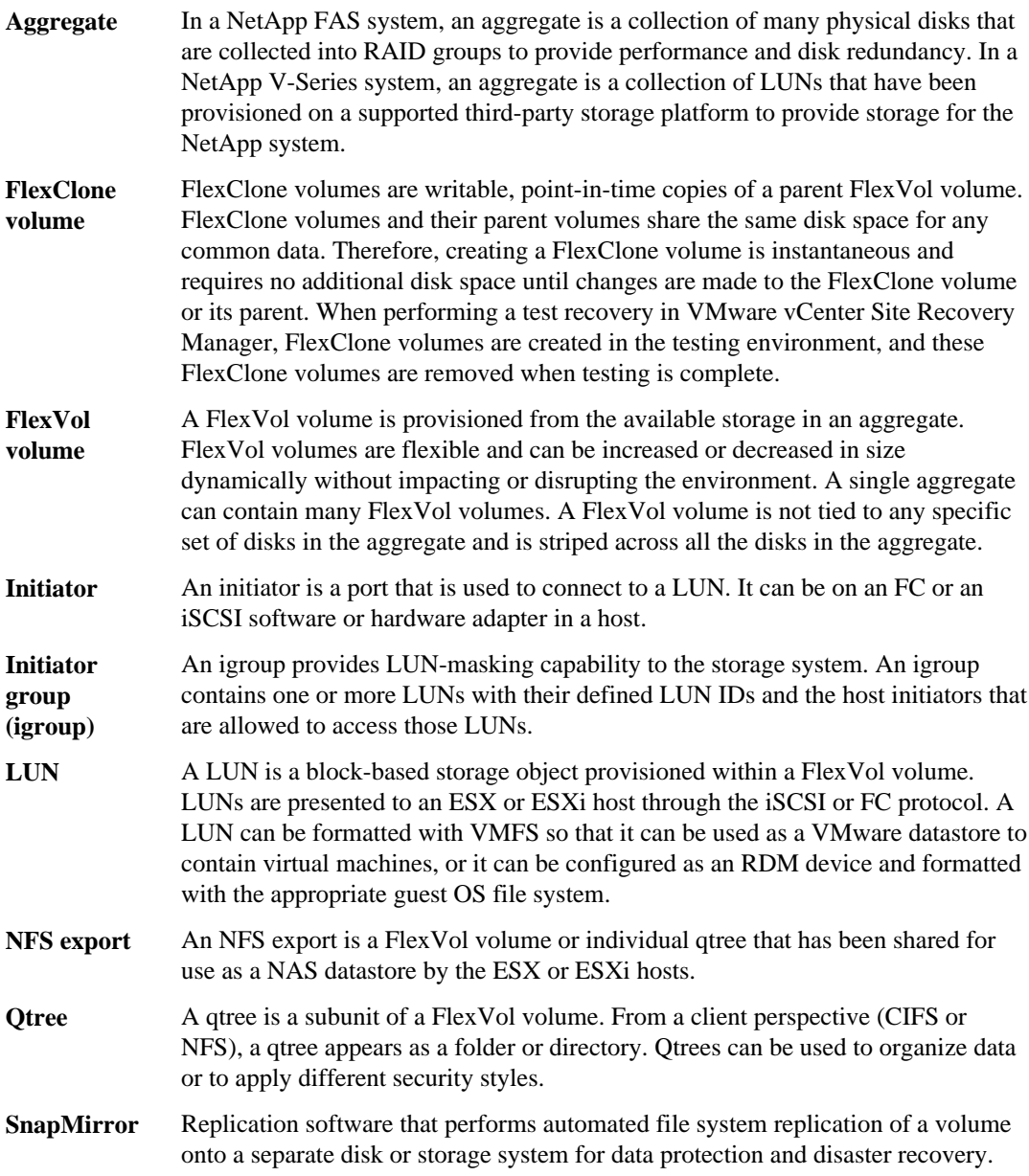

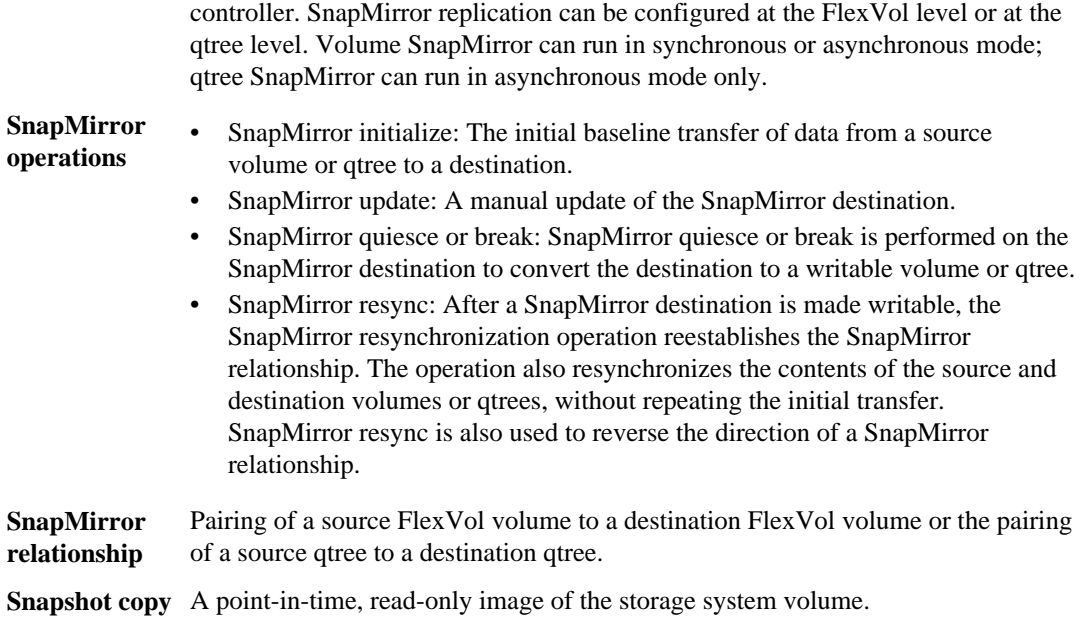

SnapMirror runs as part of the Data ONTAP operating system on the storage

# <span id="page-38-0"></span>**Copyright information**

Copyright © 1994–2013 NetApp, Inc. All rights reserved. Printed in the U.S.

No part of this document covered by copyright may be reproduced in any form or by any means graphic, electronic, or mechanical, including photocopying, recording, taping, or storage in an electronic retrieval system—without prior written permission of the copyright owner.

Software derived from copyrighted NetApp material is subject to the following license and disclaimer:

THIS SOFTWARE IS PROVIDED BY NETAPP "AS IS" AND WITHOUT ANY EXPRESS OR IMPLIED WARRANTIES, INCLUDING, BUT NOT LIMITED TO, THE IMPLIED WARRANTIES OF MERCHANTABILITY AND FITNESS FOR A PARTICULAR PURPOSE, WHICH ARE HEREBY DISCLAIMED. IN NO EVENT SHALL NETAPP BE LIABLE FOR ANY DIRECT, INDIRECT, INCIDENTAL, SPECIAL, EXEMPLARY, OR CONSEQUENTIAL DAMAGES (INCLUDING, BUT NOT LIMITED TO, PROCUREMENT OF SUBSTITUTE GOODS OR SERVICES; LOSS OF USE, DATA, OR PROFITS; OR BUSINESS INTERRUPTION) HOWEVER CAUSED AND ON ANY THEORY OF LIABILITY, WHETHER IN CONTRACT, STRICT LIABILITY, OR TORT (INCLUDING NEGLIGENCE OR OTHERWISE) ARISING IN ANY WAY OUT OF THE USE OF THIS SOFTWARE, EVEN IF ADVISED OF THE POSSIBILITY OF SUCH DAMAGE.

NetApp reserves the right to change any products described herein at any time, and without notice. NetApp assumes no responsibility or liability arising from the use of products described herein, except as expressly agreed to in writing by NetApp. The use or purchase of this product does not convey a license under any patent rights, trademark rights, or any other intellectual property rights of NetApp.

The product described in this manual may be protected by one or more U.S. patents, foreign patents, or pending applications.

RESTRICTED RIGHTS LEGEND: Use, duplication, or disclosure by the government is subject to restrictions as set forth in subparagraph  $(c)(1)(ii)$  of the Rights in Technical Data and Computer Software clause at DFARS 252.277-7103 (October 1988) and FAR 52-227-19 (June 1987).

# <span id="page-39-0"></span>**Trademark information**

NetApp, the NetApp logo, Network Appliance, the Network Appliance logo, Akorri, ApplianceWatch, ASUP, AutoSupport, BalancePoint, BalancePoint Predictor, Bycast, Campaign Express, ComplianceClock, Cryptainer, CryptoShred, CyberSnap, Data Center Fitness, Data ONTAP, DataFabric, DataFort, Decru, Decru DataFort, DenseStak, Engenio, Engenio logo, E-Stack, ExpressPod, FAServer, FastStak, FilerView, Flash Accel, Flash Cache, Flash Pool, FlashRay, FlexCache, FlexClone, FlexPod, FlexScale, FlexShare, FlexSuite, FlexVol, FPolicy, GetSuccessful, gFiler, Go further, faster, Imagine Virtually Anything, Lifetime Key Management, LockVault, Mars, Manage ONTAP, MetroCluster, MultiStore, NearStore, NetCache, NOW (NetApp on the Web), Onaro, OnCommand, ONTAPI, OpenKey, PerformanceStak, RAID-DP, ReplicatorX, SANscreen, SANshare, SANtricity, SecureAdmin, SecureShare, Select, Service Builder, Shadow Tape, Simplicity, Simulate ONTAP, SnapCopy, Snap Creator, SnapDirector, SnapDrive, SnapFilter, SnapIntegrator, SnapLock, SnapManager, SnapMigrator, SnapMirror, SnapMover, SnapProtect, SnapRestore, Snapshot, SnapSuite, SnapValidator, SnapVault, StorageGRID, StoreVault, the StoreVault logo, SyncMirror, Tech OnTap, The evolution of storage, Topio, VelocityStak, vFiler, VFM, Virtual File Manager, VPolicy, WAFL, Web Filer, and XBB are trademarks or registered trademarks of NetApp, Inc. in the United States, other countries, or both.

IBM, the IBM logo, and ibm.com are trademarks or registered trademarks of International Business Machines Corporation in the United States, other countries, or both. A complete and current list of other IBM trademarks is available on the web at *[www.ibm.com/legal/copytrade.shtml](http://www.ibm.com/legal/copytrade.shtml).* 

Apple is a registered trademark and QuickTime is a trademark of Apple, Inc. in the United States and/or other countries. Microsoft is a registered trademark and Windows Media is a trademark of Microsoft Corporation in the United States and/or other countries. RealAudio, RealNetworks, RealPlayer, RealSystem, RealText, and RealVideo are registered trademarks and RealMedia, RealProxy, and SureStream are trademarks of RealNetworks, Inc. in the United States and/or other countries.

All other brands or products are trademarks or registered trademarks of their respective holders and should be treated as such.

NetApp, Inc. is a licensee of the CompactFlash and CF Logo trademarks.

NetApp, Inc. NetCache is certified RealSystem compatible.

# <span id="page-40-0"></span>**How to send your comments**

You can help us to improve the quality of our documentation by sending us your feedback.

Your feedback is important in helping us to provide the most accurate and high-quality information. If you have suggestions for improving this document, send us your comments by email to [doccomments@netapp.com](mailto:doccomments@netapp.com). To help us direct your comments to the correct division, include in the subject line the product name, version, and operating system.

You can also contact us in the following ways:

- NetApp, Inc., 495 East Java Drive, Sunnyvale, CA 94089 U.S.
- Telephone:  $+1$  (408) 822-6000
- Fax:  $+1$  (408) 822-4501
- Support telephone:  $+1$  (888) 463-8277

# <span id="page-41-0"></span>**Index**

## **C**

configuration file options [21](#page-20-0) configuring Storage Replication Adapter [23](#page-22-0)

## **D**

datastores failed to recover [29](#page-28-0) disaster recovery components [7](#page-6-0) configuration options [21](#page-20-0)

### **E**

error messages [26](#page-25-0)

### **F**

failback [11](#page-10-0)

## **I**

installing Storage Replication Adapter [15](#page-14-0) IPv6 support for [7](#page-6-0)

### **L**

license requirements for using Storage Replication Adapter [13](#page-12-0)

### **N**

NAS setting up storage systems in [17](#page-16-0)

### **R**

replicated devices discovery of  $8$  reprotect operation what it does  $11$ requirements for reprotect operations, SnapMirror [11](#page-10-0) for vFiler unit support [25](#page-24-0)

### **S**

SAN setting up storage systems in [19](#page-18-0) setting up storage systems (NAS) [17](#page-16-0) the storage system (SAN) [19](#page-18-0) Site Recovery Manager supported storage environments  $6$ what it does  $6$ SnapMirror requirements for reprotect operations [11](#page-10-0) supported modes on Storage Replication Adapter [7](#page-6-0) SnapMirror relationships device not replicated [28](#page-27-0) storage arrays discovery of  $8$ Storage Replication Adapter configuring [23](#page-22-0) defined [6](#page-5-0) discovery of arrays and replicated devices  $8$ downloading [14](#page-13-0) error messages [26](#page-25-0) installing [15](#page-14-0) installing 64-bit [13](#page-12-0) operations test recovery [9](#page-8-0) options you can configure [21](#page-20-0) recovery operation when to run it  $10$ setting up  $17$ SnapMirror requirements [11](#page-10-0) supported SnapMirror modes [7](#page-6-0) troubleshooting [26](#page-25-0) upgrading to  $64$ -bit  $13, 16$  $13, 16$  $13, 16$ upgrading to 64-bit version [15](#page-14-0) what a reprotect operation does [11](#page-10-0) when to run a recovery operation  $10$ storage systems setting up (NAS)  $17$ 

setting up (SAN)  $19$ system requirements for using Storage Replication Adapter [13](#page-12-0)

## **T**

troubleshooting [26](#page-25-0)

### **U**

upgrading

to 64-bit  $16$ to 64-bit version  $15$ 

### **V**

vFiler unit support Storage Replication Adapter requirements [25](#page-24-0)